# **Conjugemos Sign-In Instructions**

**1.)** Go to conjuguemos.com  $\rightarrow$  If you are already a member, <u>Login</u> and go to step 6.

#### 2.) If you are not a member: Click on **Create Account**

Use this page to log in as any of the following:

- 1. Student:use your username/password
- 2. Teacher: use your username/password (no school id)
- 3. School Admin: use your school id and school password

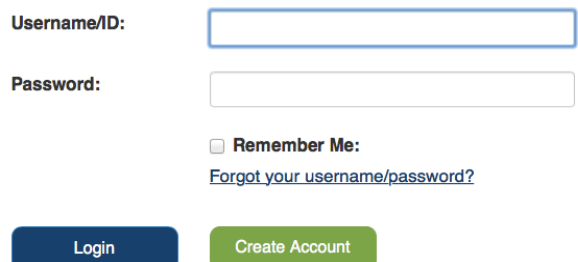

### **3.**) Please fill in the following information

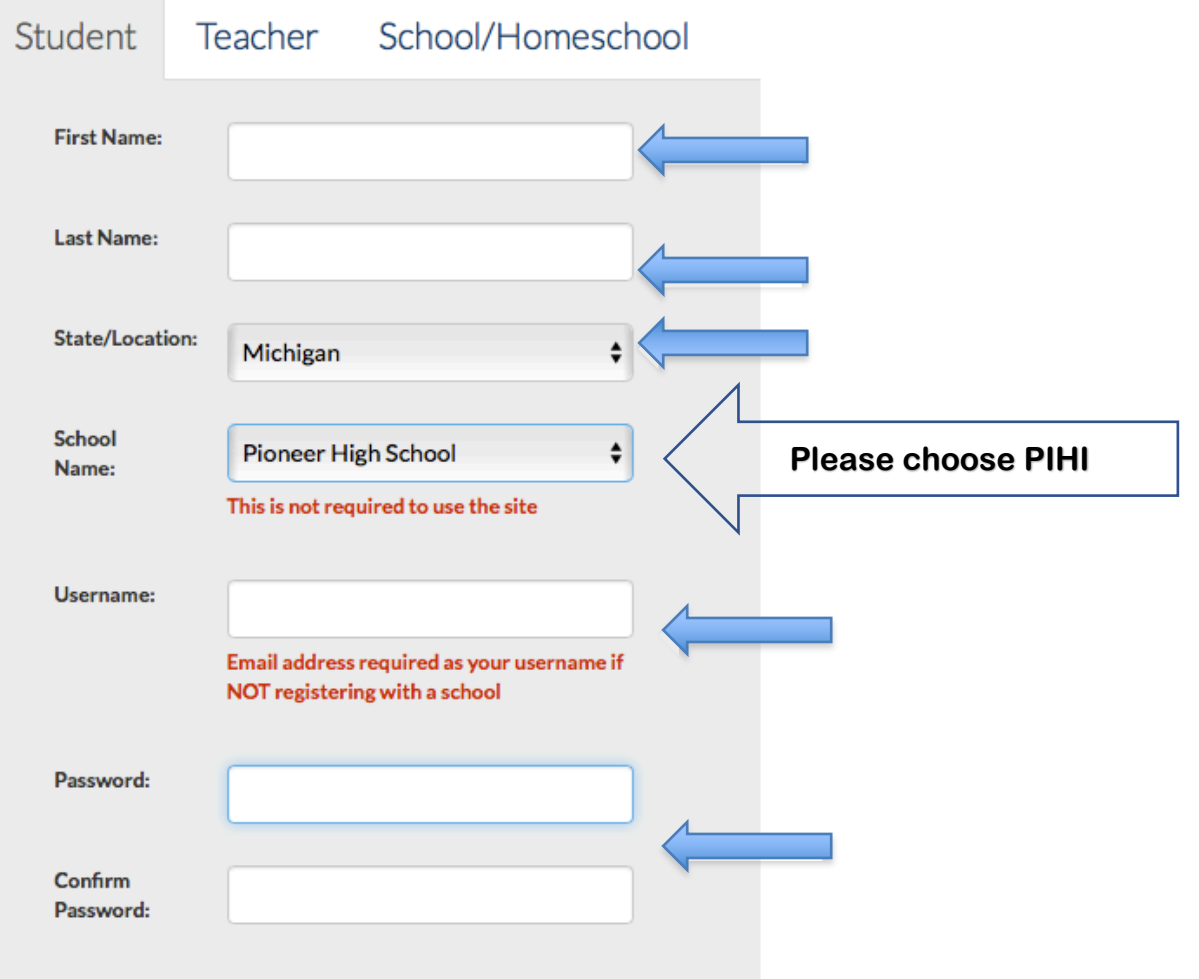

**4. You should see this after registering:**

## **THANK YOU FOR REGISTERING.**

One more step, Rita. Please log in to start using the site.

#### **5.) Proceed to Login**

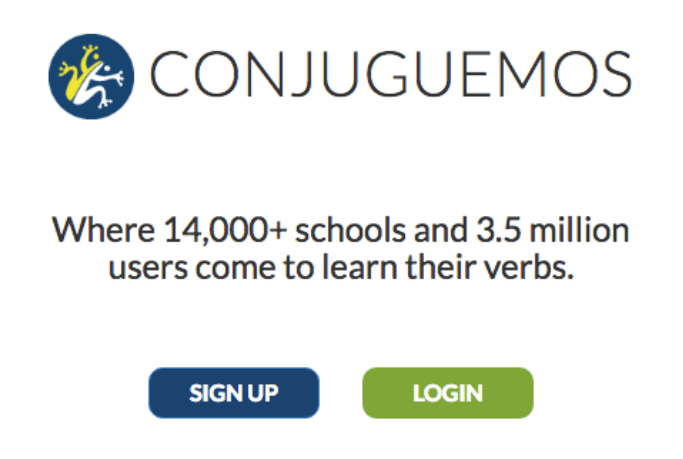

**6.)** Click on the account bar and then choose my name, your hour and class SUBMIT

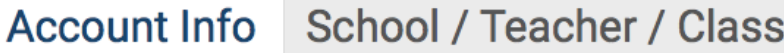

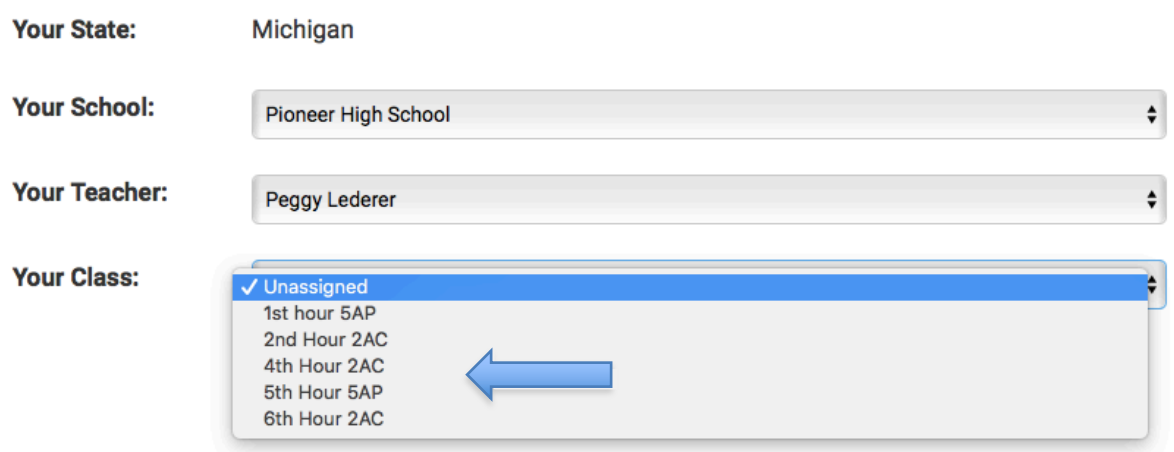